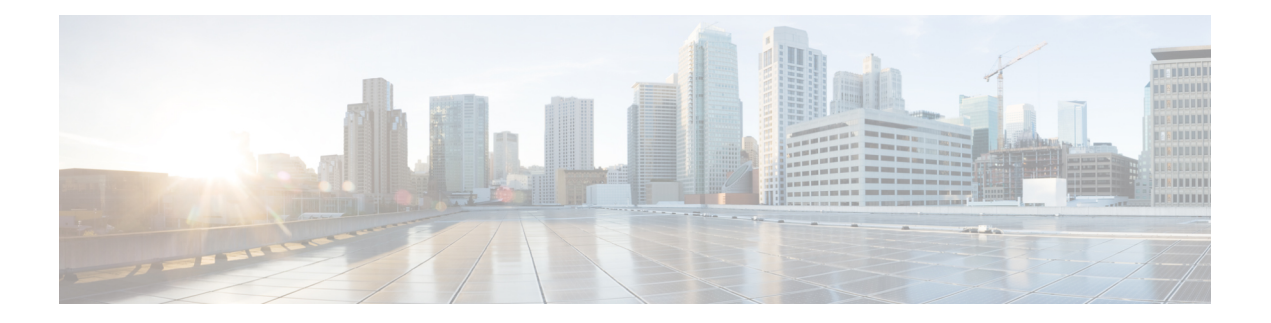

# 証明書ベースの **MACsec** 暗号化

証明書ベースのMACsec暗号化機能は、Extensible AuthenticationProtocol – Transport LayerSecurity (EAP-TLS)による802.1Xポートベース認証を使用して、MACsec暗号化が必要なルータポー トの証明書を伝送します。EAP-TLSメカニズムを使用して相互認証を実行し、プライマリセッ ションキーを取得します。このキーから、MACsec Key Agreement (MKA)プロトコル用の接 続アソシエーションキー (CAK) が導出されます。

証明書ベースのMACsec暗号化は、リモート認証またはローカル認証のいずれかを使用して実 行されます。

- 証明書ベース MACsec 暗号化の機能情報 (1 ページ)
- 証明書ベース MACsec 暗号化の前提条件 (2 ページ)
- 証明書ベース MACsec 暗号化の制約事項 (2 ページ)
- 証明書ベース MACsec 暗号化に関する情報 (2 ページ)
- リモート認証を使用した証明書ベース MACsec 暗号化の設定 (5 ページ)
- ローカル認証を使用した証明書ベース MACsec 暗号化の設定 (12 ページ)
- 証明書ベース MACsec 暗号化の確認 (20 ページ)
- 証明書ベース MACsec 暗号化の設定例 (21 ページ)
- その他の参考資料 (23 ページ)

## 証明書ベース **MACsec** 暗号化の機能情報

次の表に、このモジュールで説明した機能に関するリリース情報を示します。この表は、ソフ トウェア リリース トレインで各機能のサポートが導入されたときのソフトウェア リリースだ けを示しています。その機能は、特に断りがない限り、それ以降の一連のソフトウェアリリー スでもサポートされます。

プラットフォームのサポートおよびシスコソフトウェアイメージのサポートに関する情報を検 索するには、Cisco Feature Navigator を使用します。Cisco Feature Navigator にアクセスするに は、[www.cisco.com/go/cfn](http://www.cisco.com/go/cfn) に移動します。Cisco.com のアカウントは必要ありません。

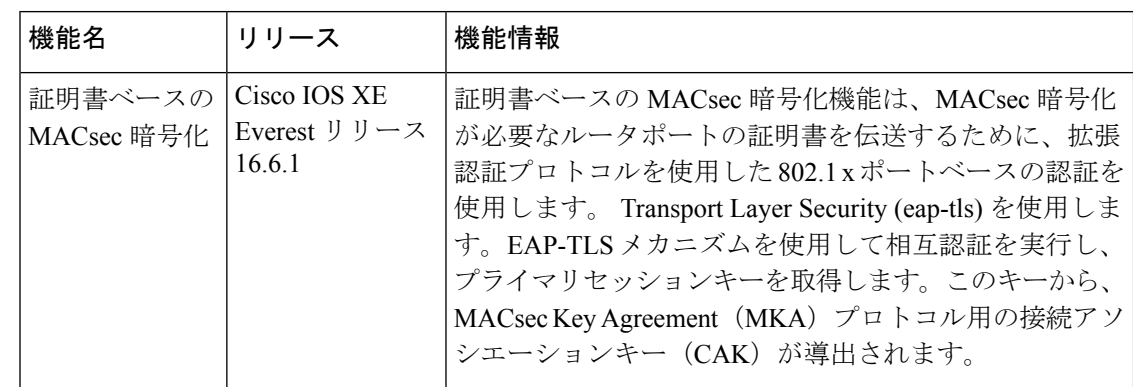

#### 表 **<sup>1</sup> :** 証明書ベース **MACsec** 暗号化の機能情報

## 証明書ベース **MACsec** 暗号化の前提条件

- •認証局(CA)サーバーがネットワークに設定されていることを確認します。
- CA 証明書を生成します。
- Cisco Identity Services Engine (ISE) リリース 2.0 が設定されていることを確認します。 『*Cisco Identity Services Engine* リリース *2.3* 管理者ガイド』を参照してください。
- 両方の参加デバイス (CA サーバーと Cisco Identity Services Engine (ISE)) が Network Time Protocol(NTP)を使用して同期されていることを確認します。時間がすべてのデバ イスで同期されていないと、証明書は検証されません。
- 802.1x 認証と AAA がデバイスに設定されていることを確認します。

## 証明書ベース **MACsec** 暗号化の制約事項

- MKA は、ポート チャネルではサポートされていません。
- MKA のハイ アベイラビリティはサポートされません。
- サブインターフェイスでの証明書ベースの MACsec 暗号化はサポートされていません。

## 証明書ベース **MACsec** 暗号化に関する情報

MKA MACsecは、ルータ間のリンクでサポートされています。Extensible AuthenticationProtocol (EAP-TLS) による IEE 802.1X ポートベース認証を使用して、デバイスのポート間の MKA MACsecを設定できます。EAP-TLSは相互認証を許可し、プライマリセッションキーを取得し ます。そのキーから、MKA プロトコル用の接続アソシエーションキー (CAK) が取得されま す。デバイスの証明書は、AAA サーバーへの認証用に、EAP-TLS を使用して伝送されます。

#### リモート認証を使用した証明書ベース**MACsec**暗号化のコールフロー

サプリカントは、ネットワークへアクセスしようとする未承認デバイスです。オーセンティ ケータは、サプリカントの認証ステータスに基づいて、ネットワークへの物理アクセスを制御 するデバイスです。

次の図に示すように、デバイスは直接接続されています。ルータは、ポート上で EAP サプリ カントとオーセンティケータの両方として機能します。

次の図は、ルータ上の2つの EAP コール フロー (個別の EAP セッション ID を持つ)を示し ています。赤色のフローは、ルータ 1 をサプリカントとして、ルータ 2 をオーセンティケータ として示しています。青のフローはその逆を示しています。

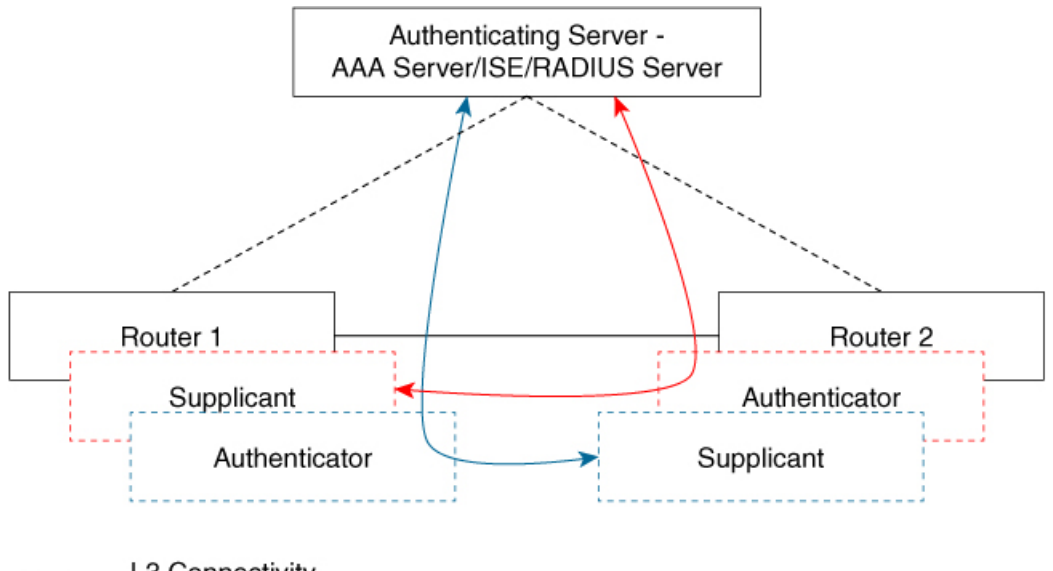

L3 Connectivity ------

L2 Adjacency

インターフェイスが 802.1 x の両方のロールとして設定されている場合、ルータの認証マネー ジャは、サプリカントとオーセンティケータのロールを使用して 2 つの EAP セッション(個 別の EAP セッション ID を持つ青色と赤色のセッション)フローを持つセッションを作成し、 両方のロールがリモート認証サーバー(AAA サーバー/ISE/RADIUS)を使用した EAP-TLS 相 互認証をトリガします。

相互認証後、認証サーバーとしてより大きいMACアドレスを持ち、オーセンティケータロー ルを持つルータに対応するフローの MSK が選択されて CAK を導出します。

上の図では、ルータ 1 の MAC アドレスがルータ 2 より小さい場合、EAP セッション(青色の フロー)から取得したプライマリセッションキー(PSK)がMKAのEAP-PSKとして使用され ます(ルータ 1 はオーセンティケータとして、ルータ 2 はサプリカントとして機能します)。 これにより、ルータ1が MKA キーサーバーとして機能し、ルータ2が非キーサーバーとして機 能することが保証されます。

1868

ルータ 2 の MAC アドレスがルータ 1 の MAC アドレスよりも小さい場合は、EAP セッション から取得されたPSK(赤色のフロー)が(両方のルータにより)MKAのEAP-PSKとして使用 され、CAK が導出されます。

### ローカル認証を使用した証明書ベース**MACsec**暗号化のコールフロー

次の図に示すように、デバイスは直接接続されています。ルータは、ポート上で EAP サプリ カントとオーセンティケータの両方として機能します。

次の図は、ルータ上の2つの EAP コール フロー (個別の EAP セッション ID を持つ) を示し ています。赤色のフローは、ルータ 1 をサプリカントとして、ルータ 2 をオーセンティケータ として示しています。青のフローはその逆を示しています。

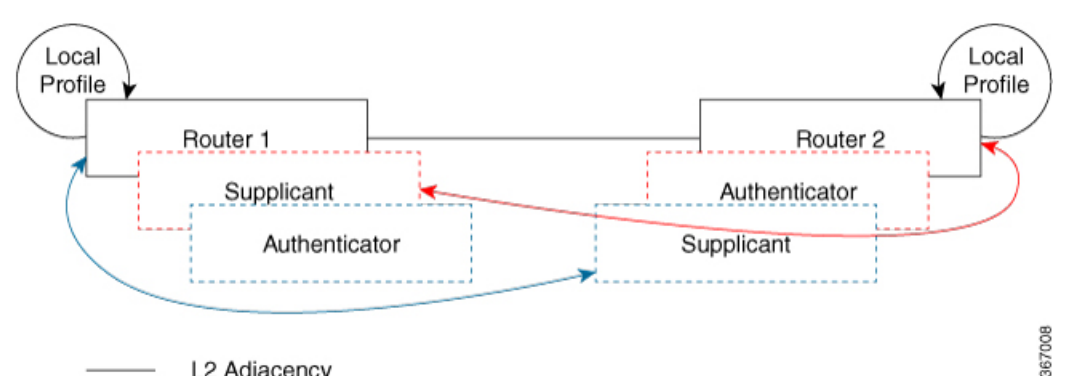

L2 Adjacency

インターフェイスが 802.1 x の両方のロールとして設定されている場合、ルータの認証マネー ジャは、サプリカントとオーセンティケータのロールを使用して 2 つの EAP セッション(個 別の EAP セッション ID を持つ青色と赤色のセッション)フローを持つセッションを作成し、 両方のロールがローカル認証サーバーを使用した EAP-TLS 相互認証をトリガします。

相互認証後、認証サーバーとしてより大きい MAC アドレスを持ち、オーセンティケーター ロールを持つルータに対応するフローの PSK が選択されて CAK を導出します。

上の図では、ルータ 1 の MAC アドレスがルータ 2 より小さい場合、EAP セッション(青色の フロー)から取得したプライマリセッションキー(PSK)が MKA の EAP-PSK として使用され ます(ルータ 1 はオーセンティケータとして、ルータ 2 はサプリカントとして機能します)。 これにより、ルータ1が MKA キーサーバーとして機能し、ルータ2が非キーサーバーとして機 能することが保証されます。

ルータ 2 の MAC アドレスがルータ 1 の MAC アドレスよりも小さい場合は、EAP セッション から取得されたPSK(赤色のフロー)が(両方のルータにより)MKAのEAP-PSKとして使用 され、CAK が導出されます。

# リモート認証を使用した証明書ベース **MACsec** 暗号化の 設定

ポイントツーポイント リンクで MKA による MACsec を設定するには、次のタスクを実行しま す。

### 証明書登録の設定

キー ペアの生成

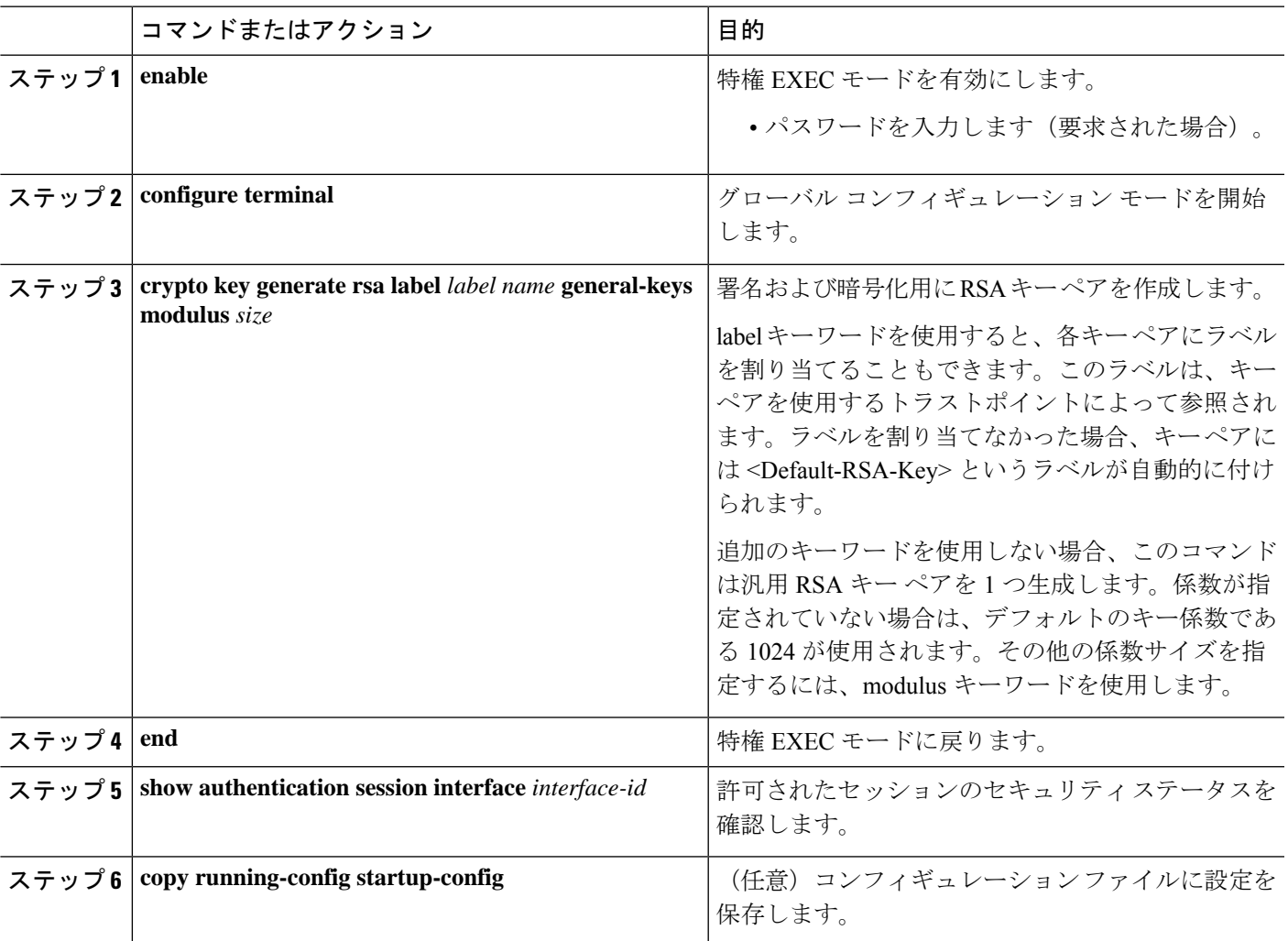

#### **SCEP** による登録の設定

Simple Certificate Enrollment Protocol (SCEP) は、HTTP を使用して認証局(CA)または登録局 (RA)と通信する、シスコが開発した登録プロトコルです。SCEPは、要求および証明書の送 受信用に最も一般的に使用される方式です。

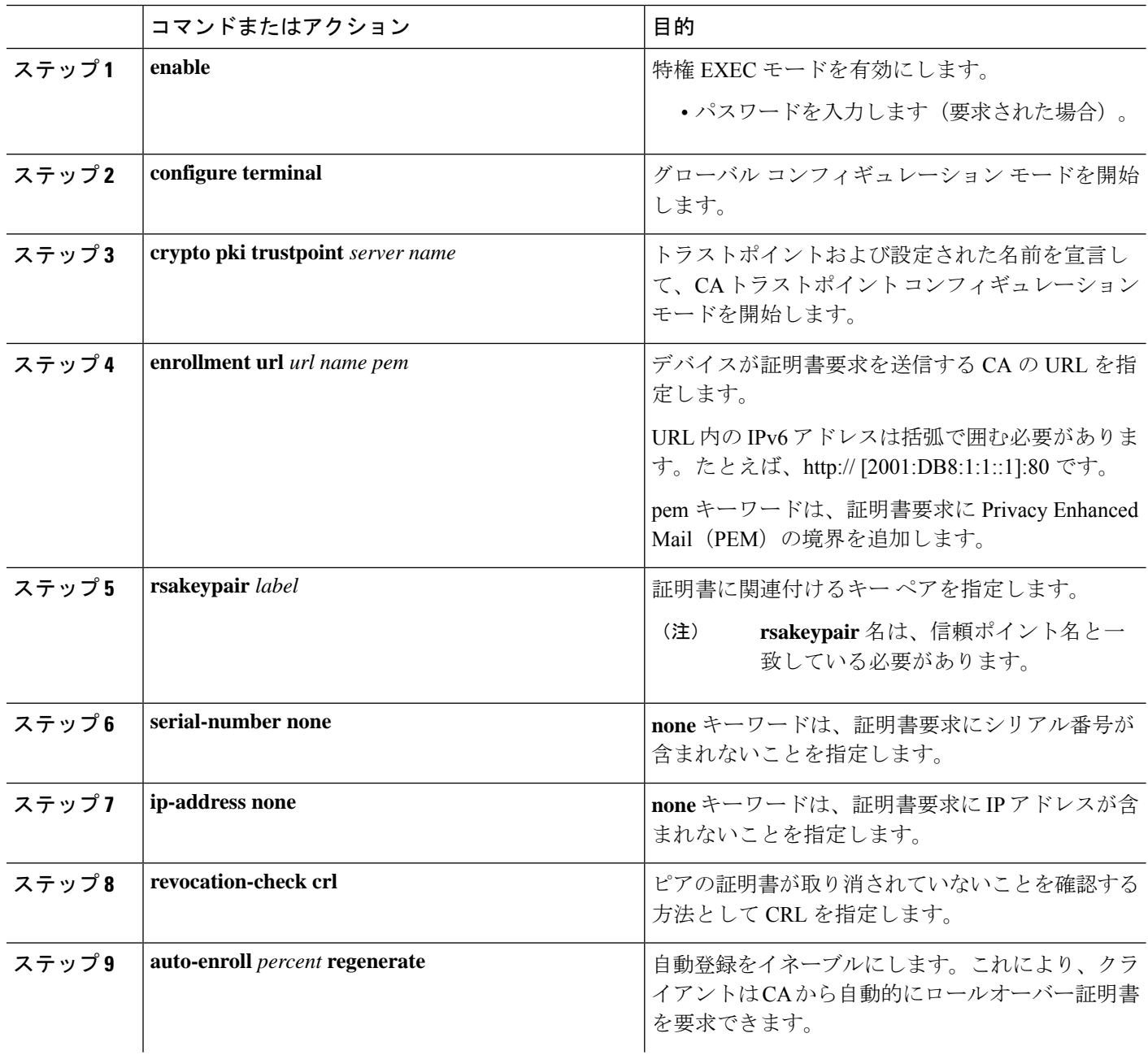

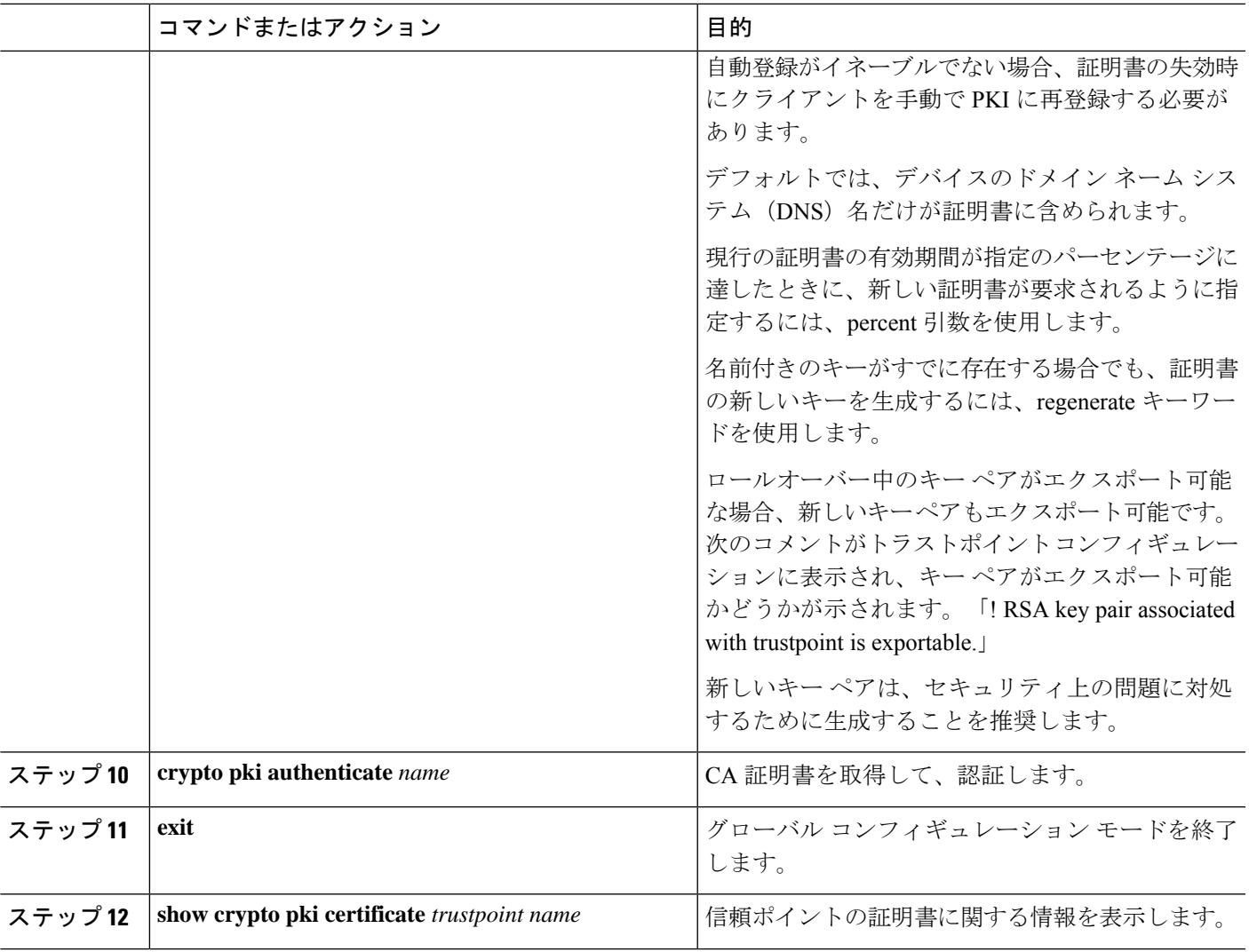

#### 登録の手動設定

 $\overline{\phantom{a}}$ 

CA が SCEP をサポートしない場合、またはルータと CA 間のネットワーク接続が不可能な場 合。手動での証明書登録を設定するには、次の作業を実行します。

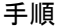

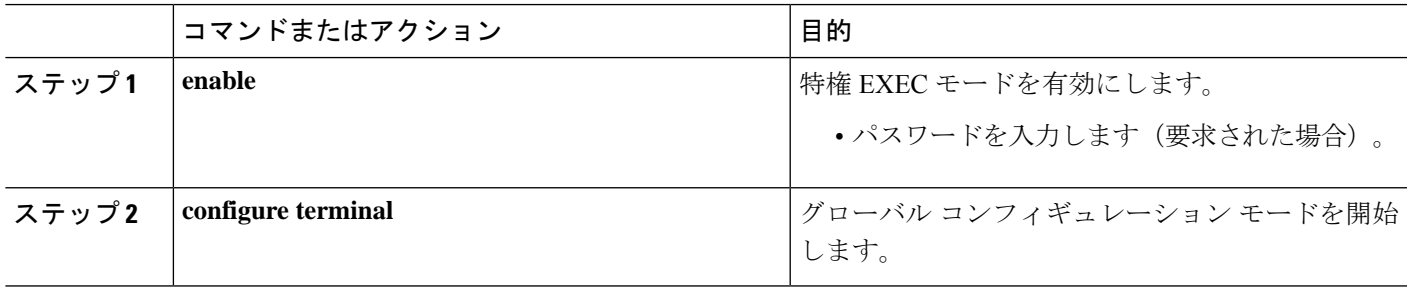

I

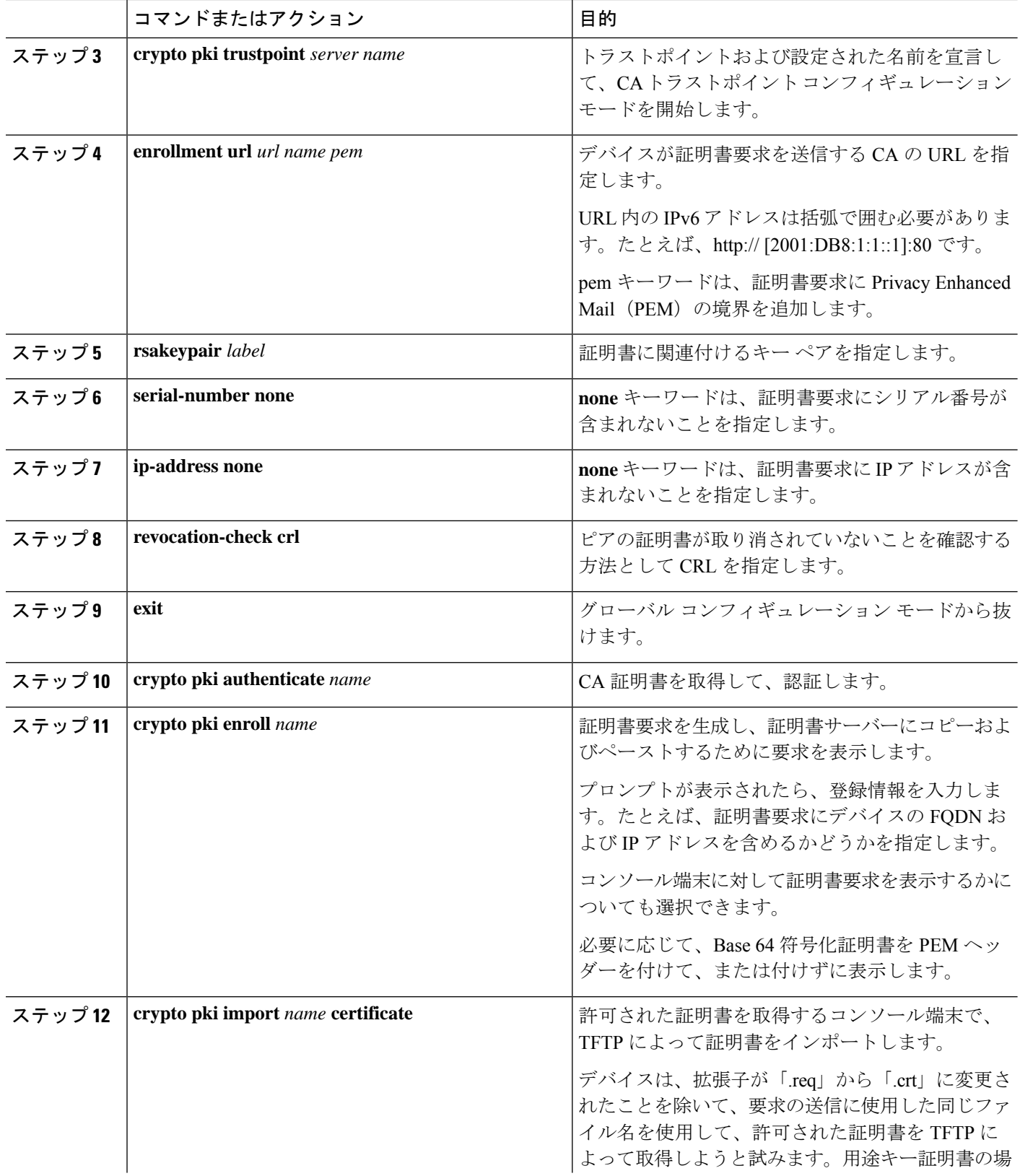

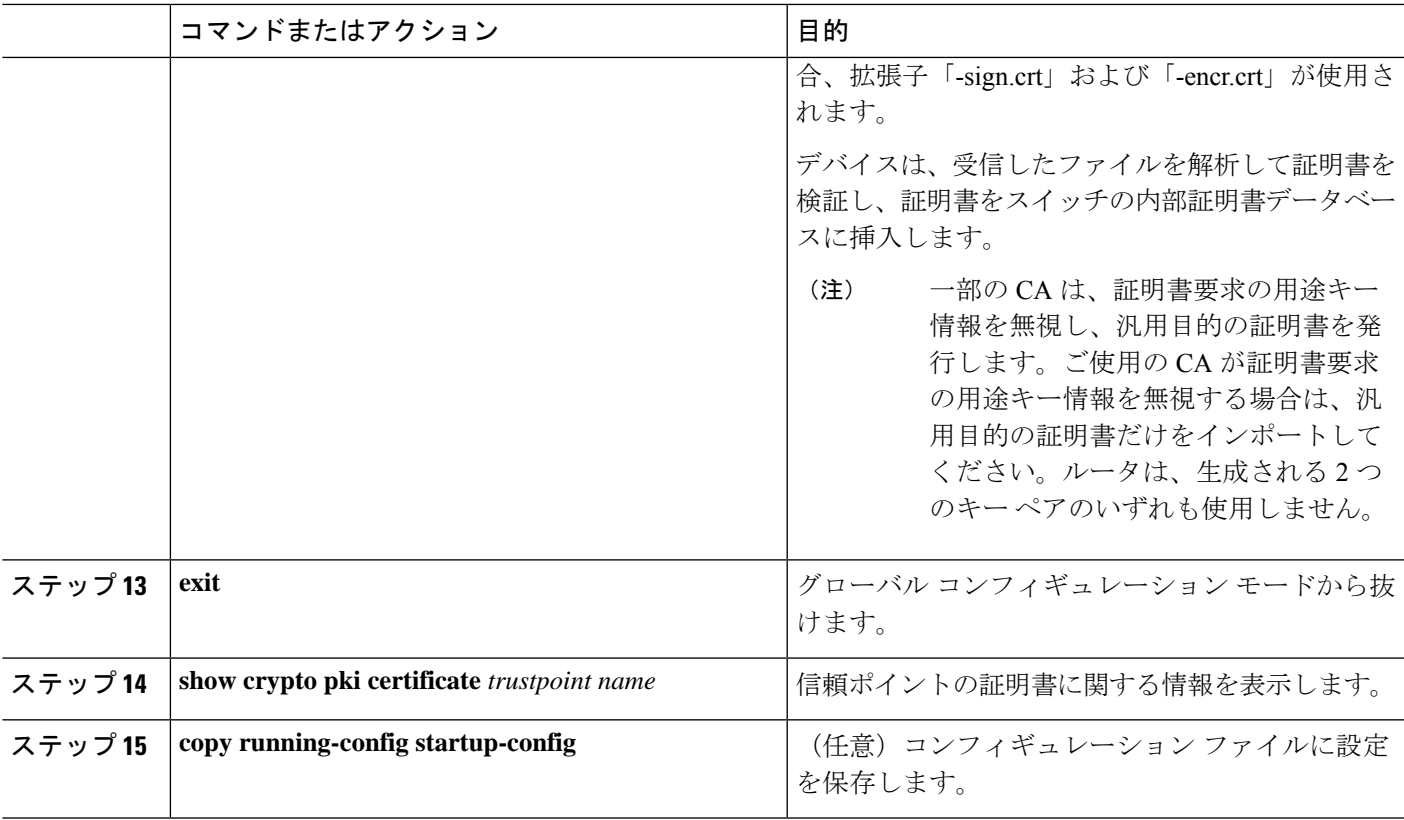

## **802.1x** 認証の有効化と **AAA** の設定

#### 手順

Ι

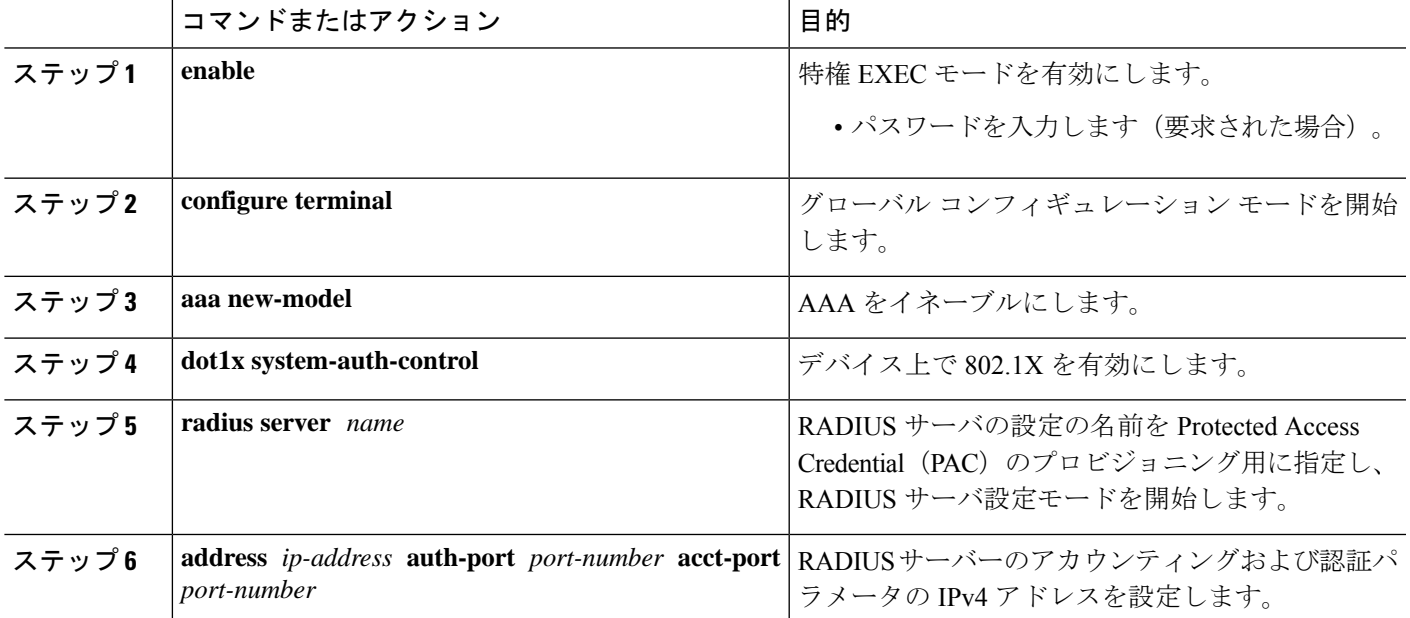

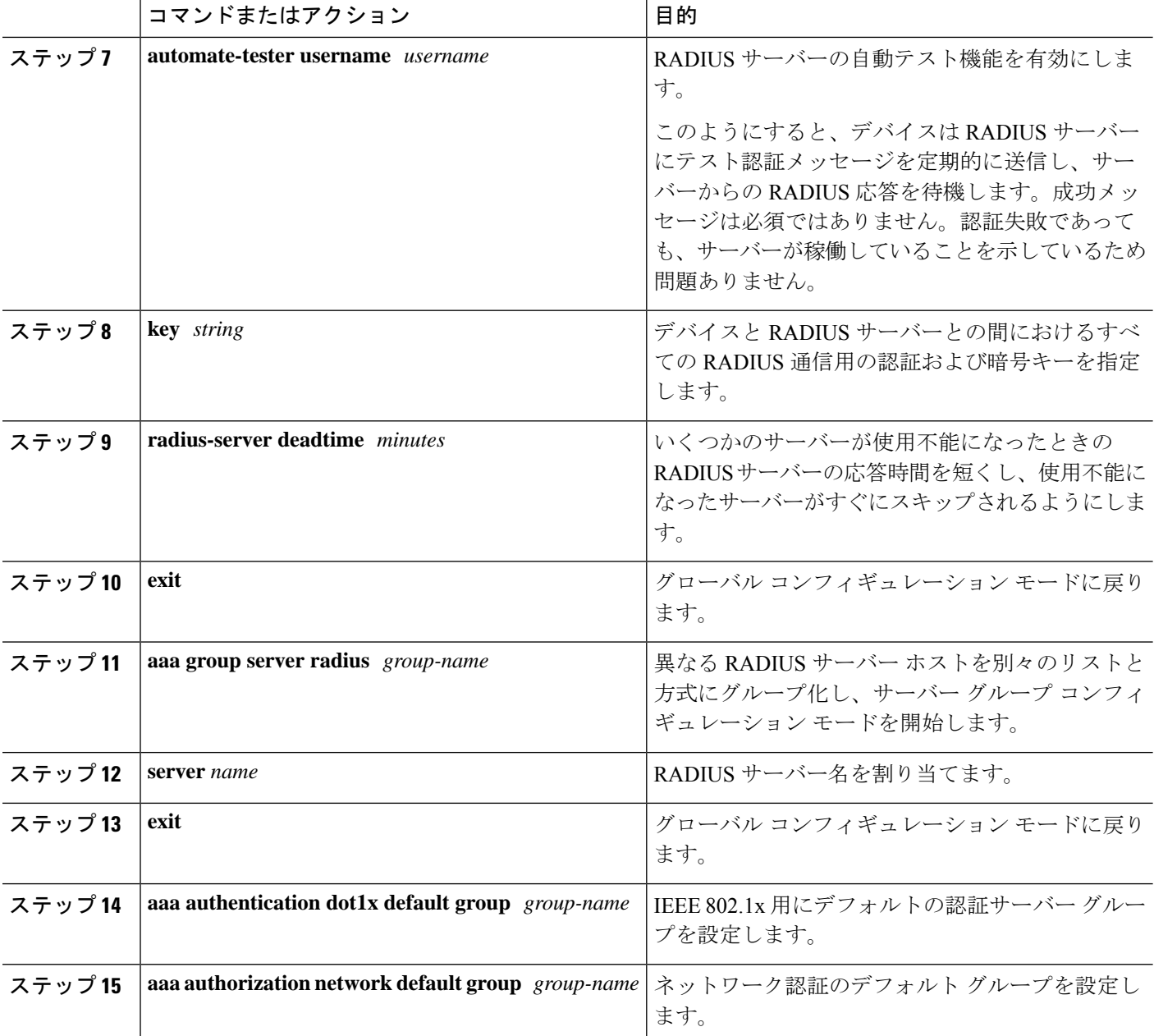

## **EAP-TLS** プロファイルと **802.1x** クレデンシャルの設定

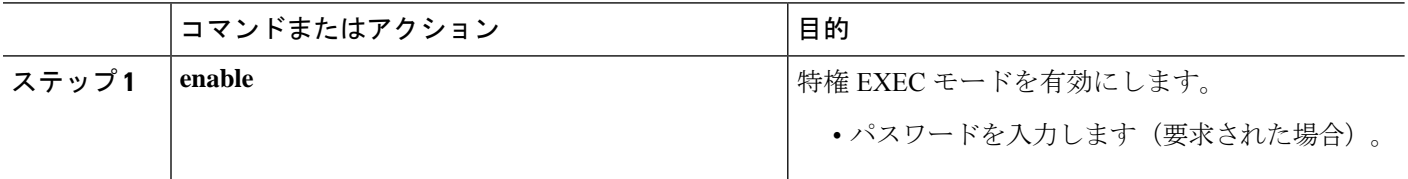

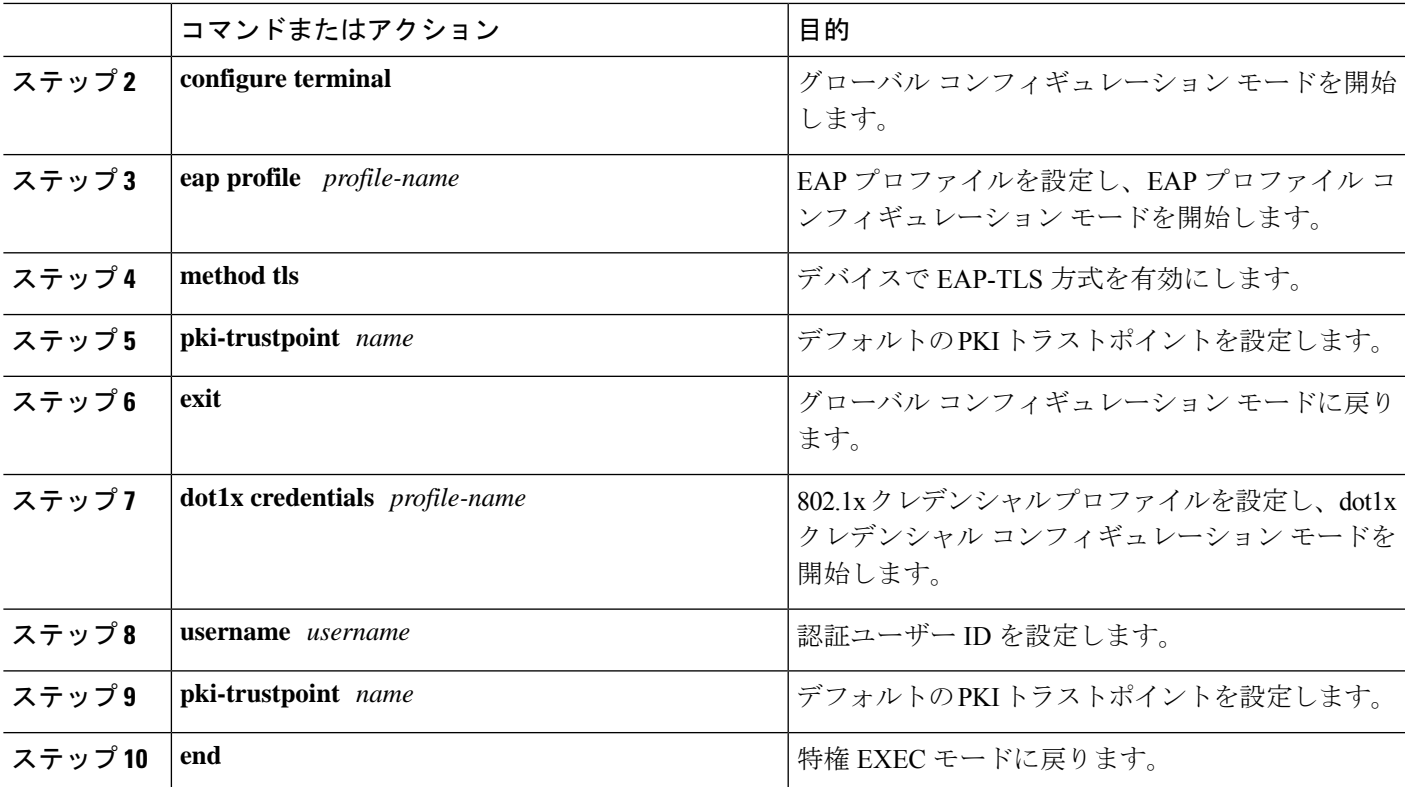

## インターフェイスでの **802.1x MKA MACsec** 設定の適用

EAP-TLS を使用して MKA MACsec をインターフェイスに適用するには、次のタスクを実行し ます。

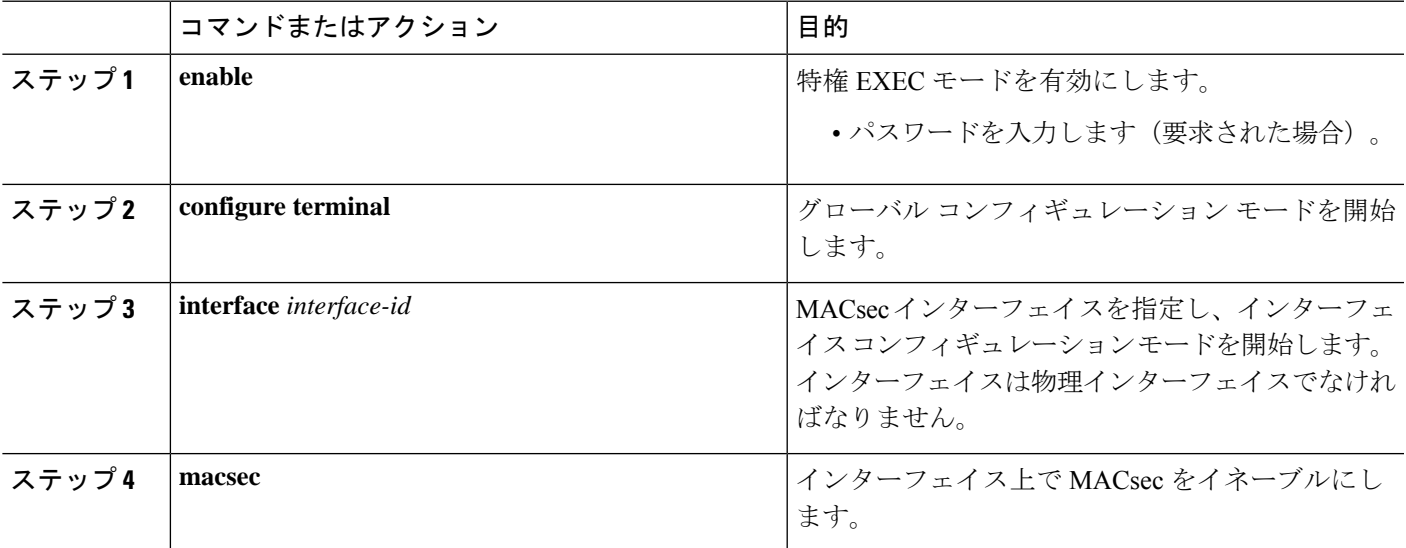

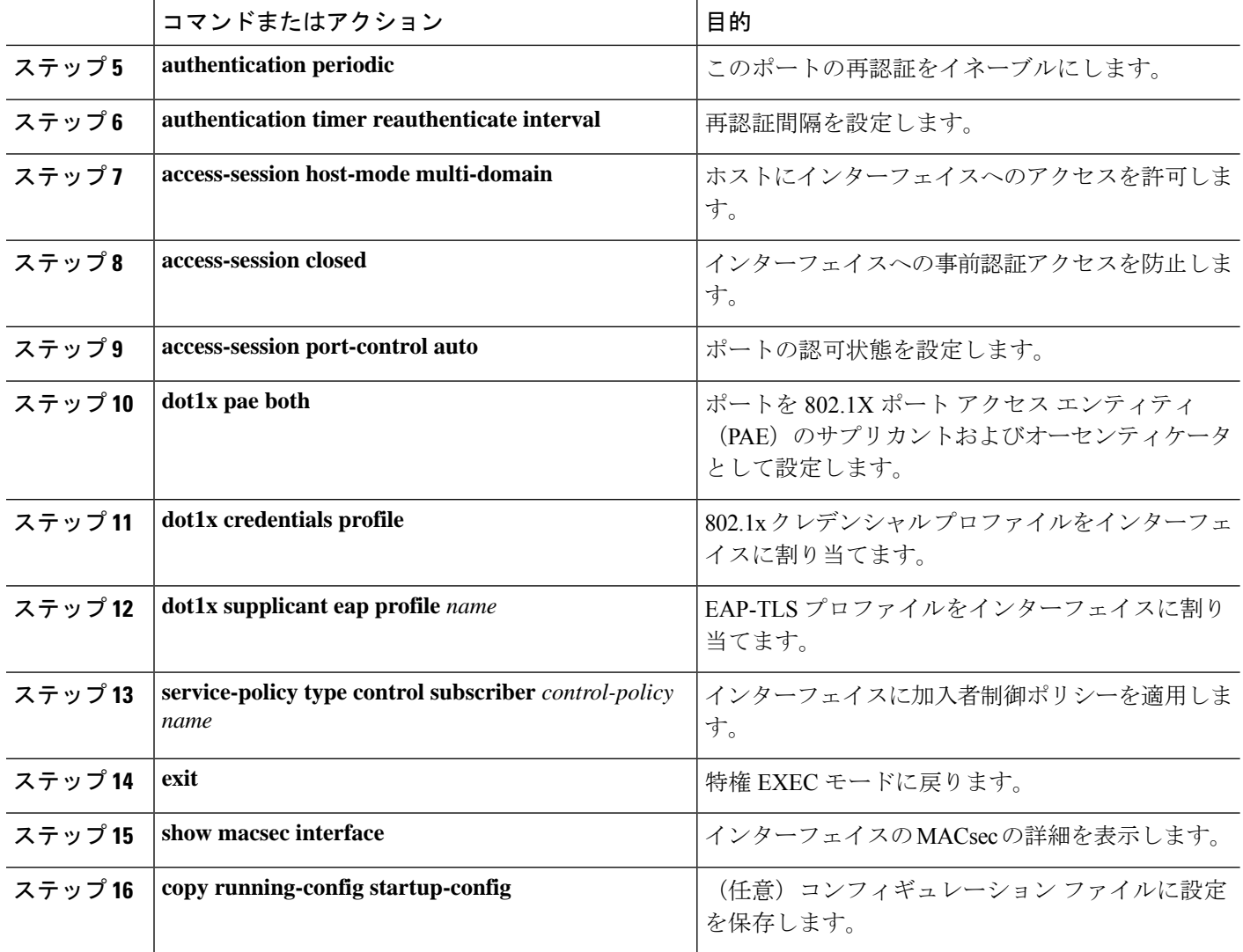

# ローカル認証を使用した証明書ベース **MACsec** 暗号化の 設定

ポイントツーポイント リンクで MKA による MACsec を設定するには、次のタスクを実行しま す。

## ローカル認証を使用した **EAP** クレデンシャルの設定

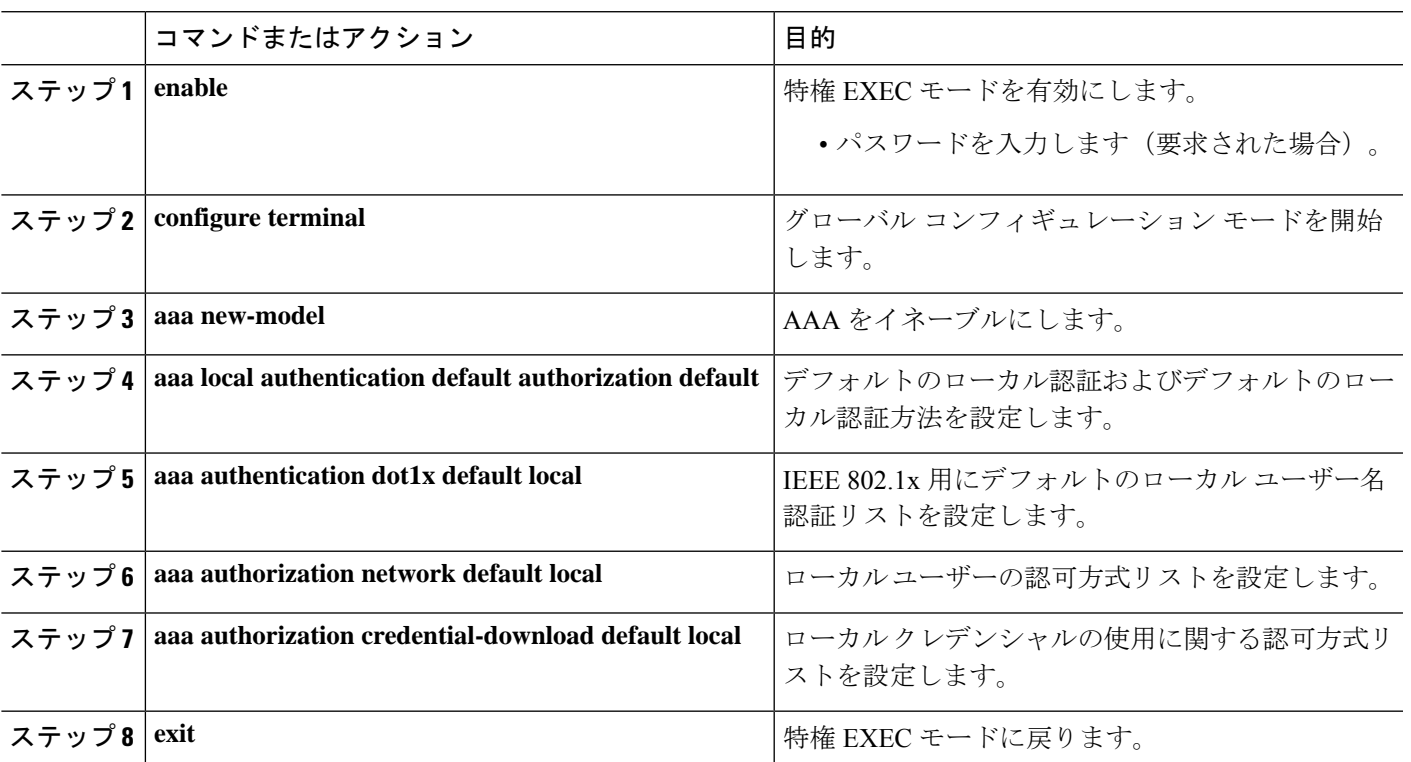

手順

## ローカル **EAP-TLS** 認証と認証プロファイルの設定

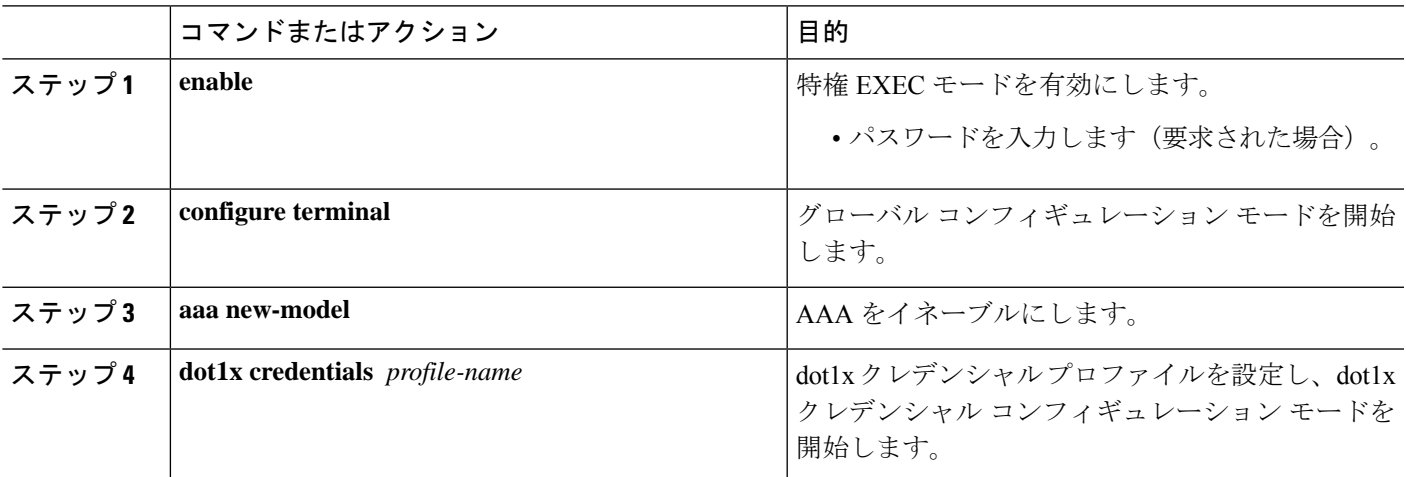

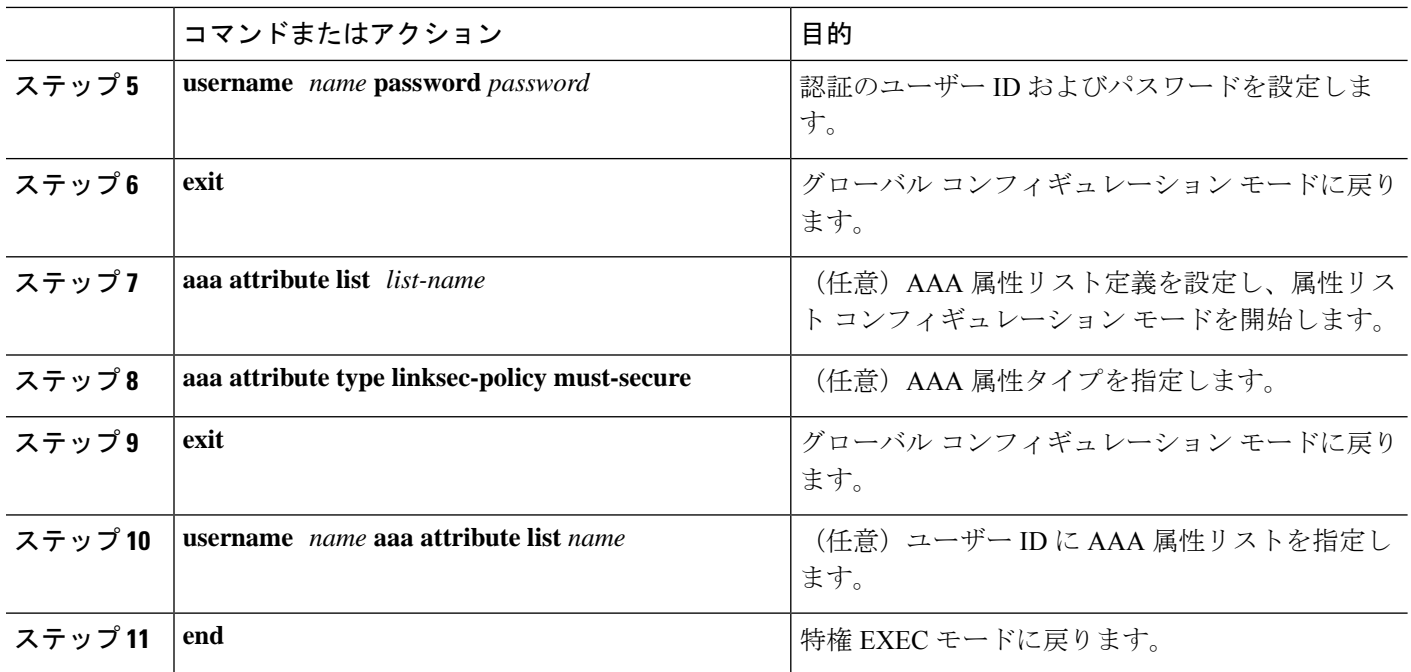

### **SCEP** による登録の設定

Simple Certificate Enrollment Protocol (SCEP) は、HTTP を使用して認証局(CA)または登録局 (RA)と通信する、シスコが開発した登録プロトコルです。SCEPは、要求および証明書の送 受信用に最も一般的に使用される方式です。

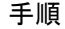

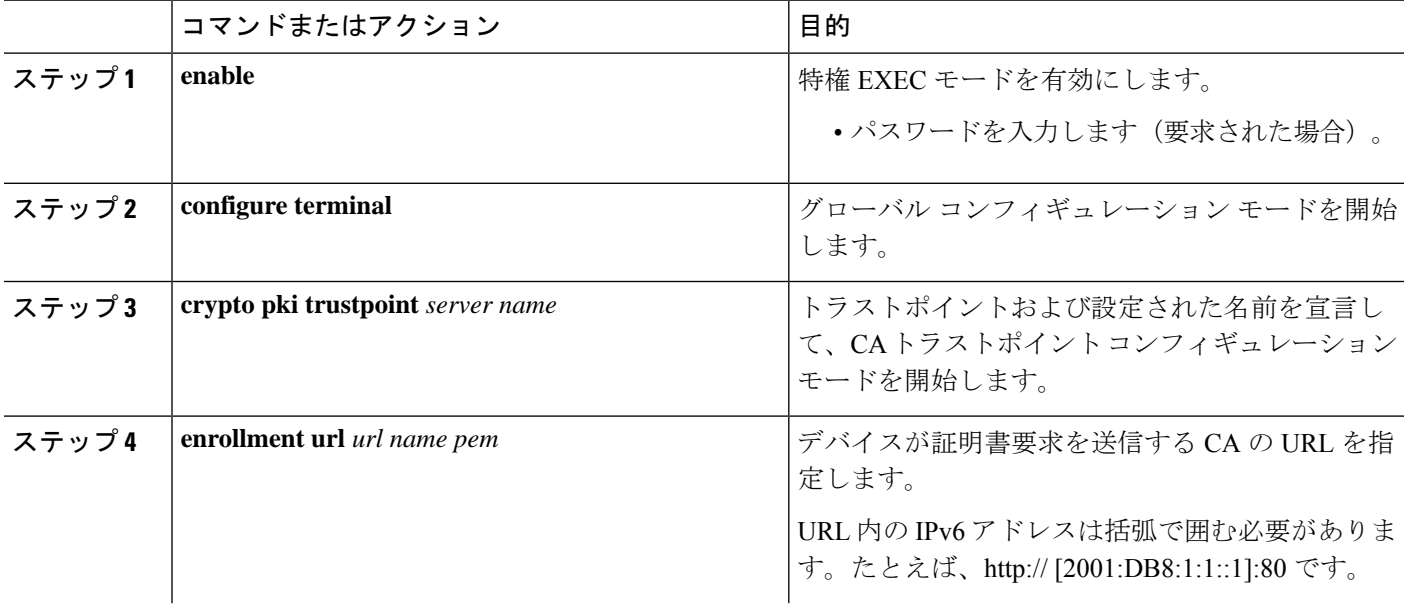

Ι

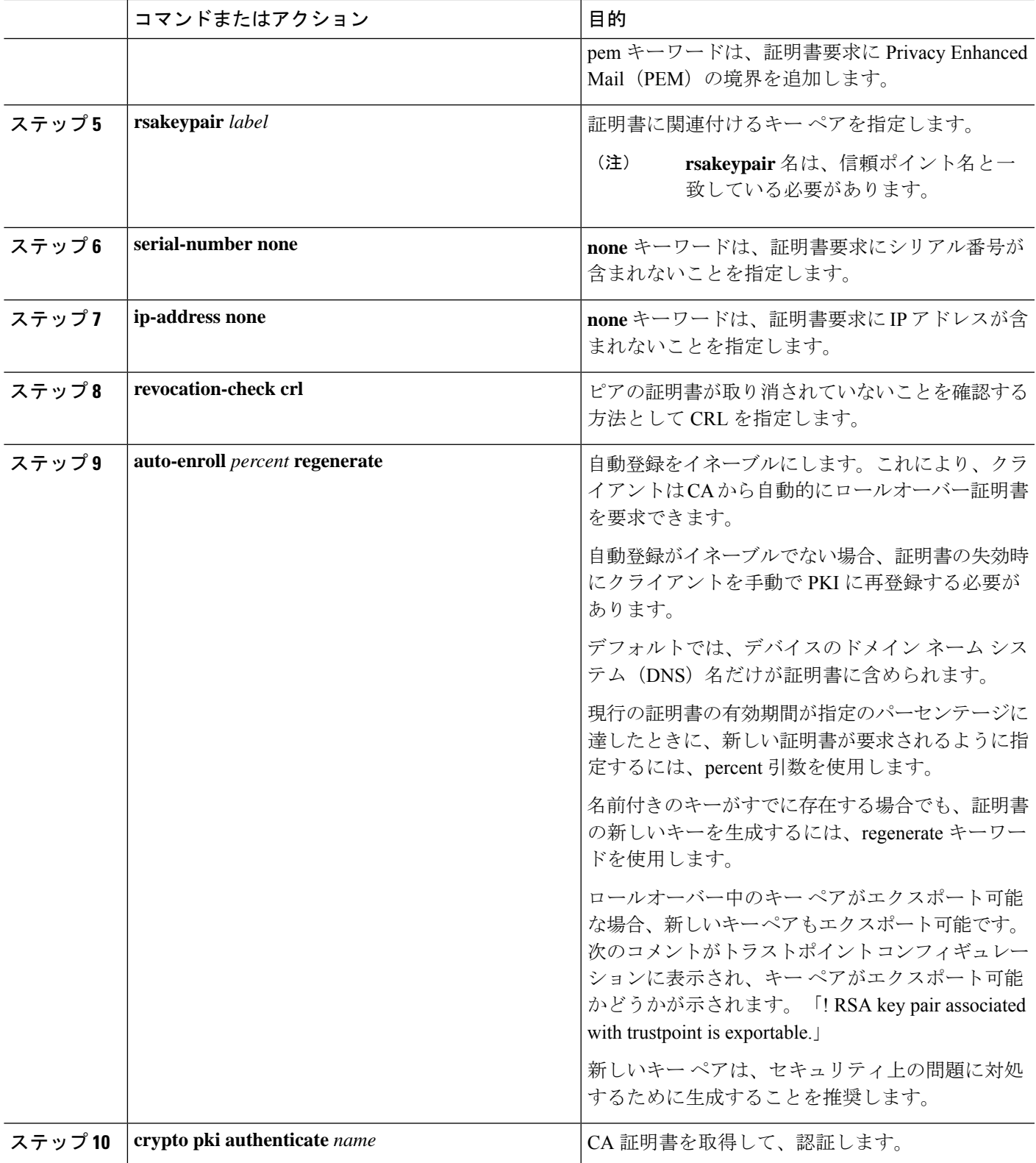

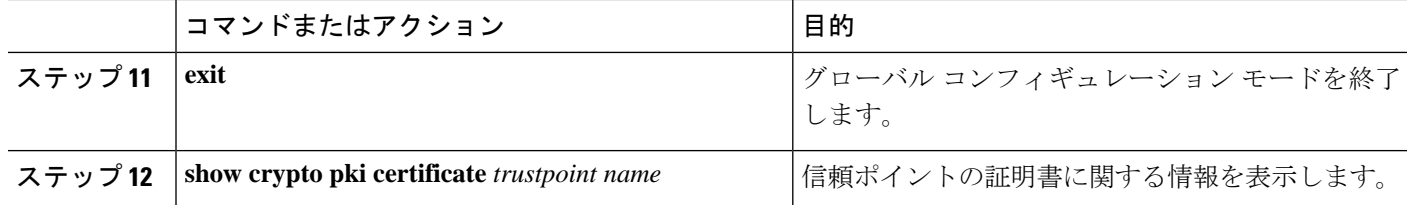

### 登録の手動設定

CA が SCEP をサポートしない場合、またはルータと CA 間のネットワーク接続が不可能な場 合。手動での証明書登録を設定するには、次の作業を実行します。

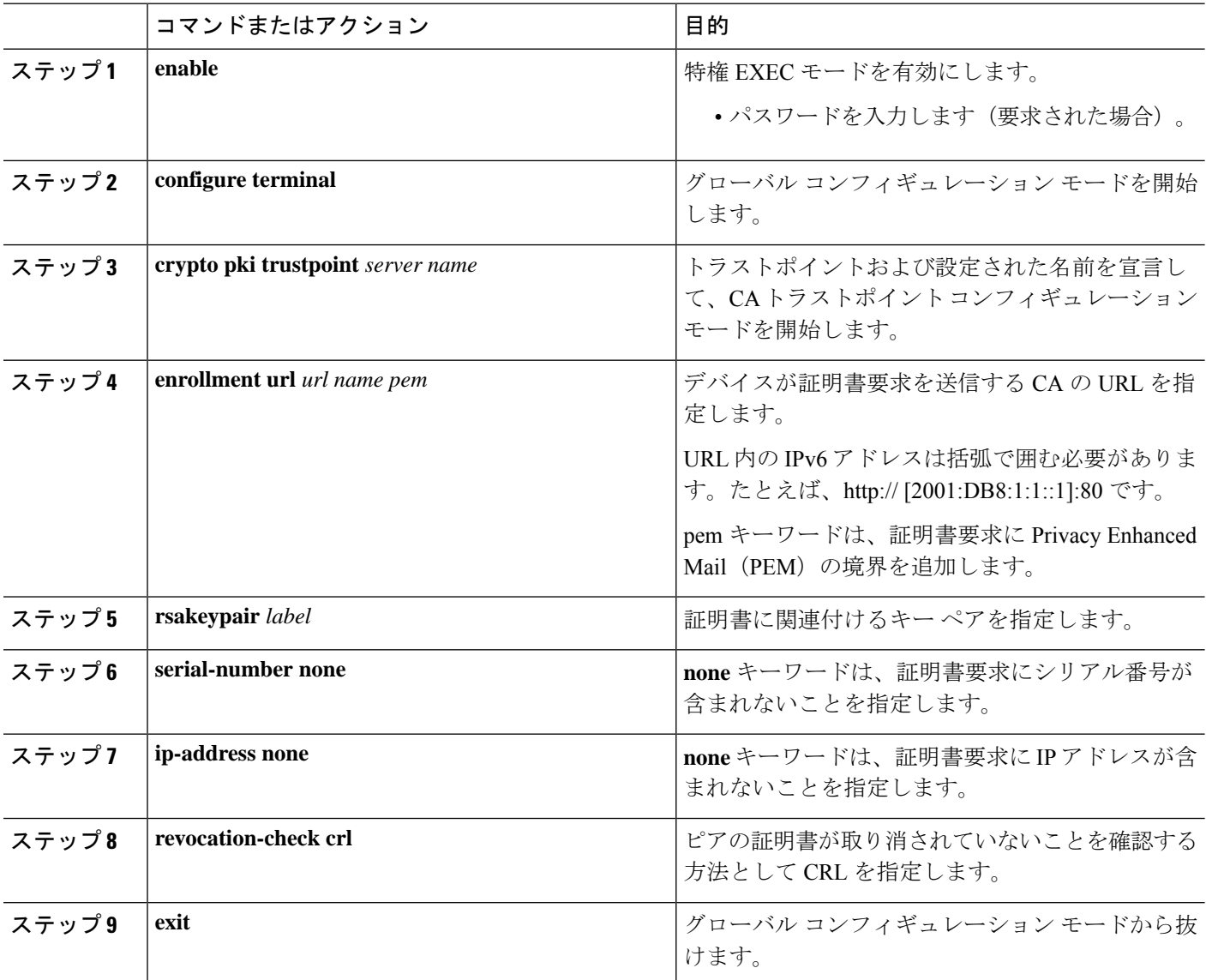

 $\mathbf I$ 

٠

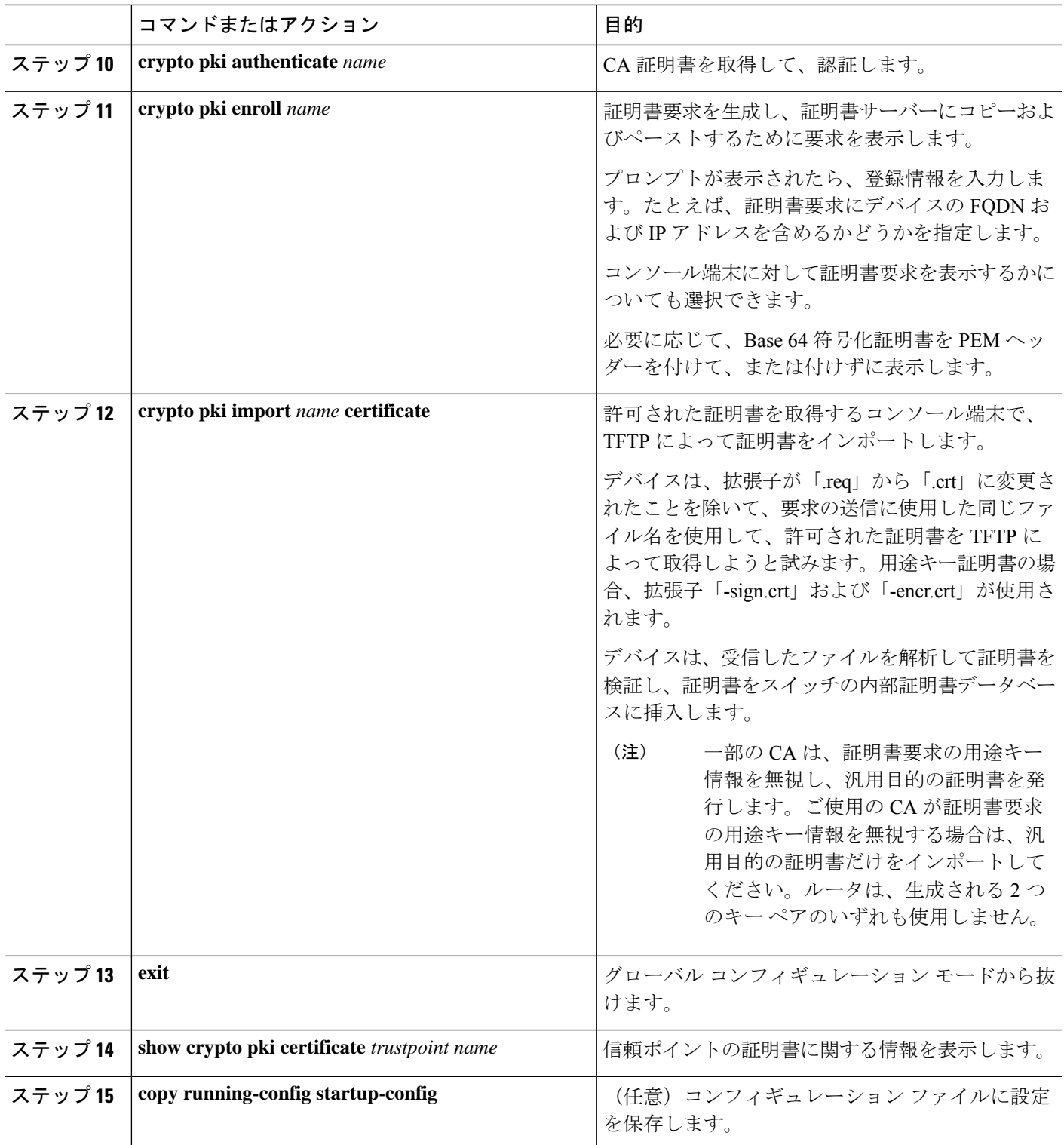

## **EAP-TLS** プロファイルと **802.1x** クレデンシャルの設定

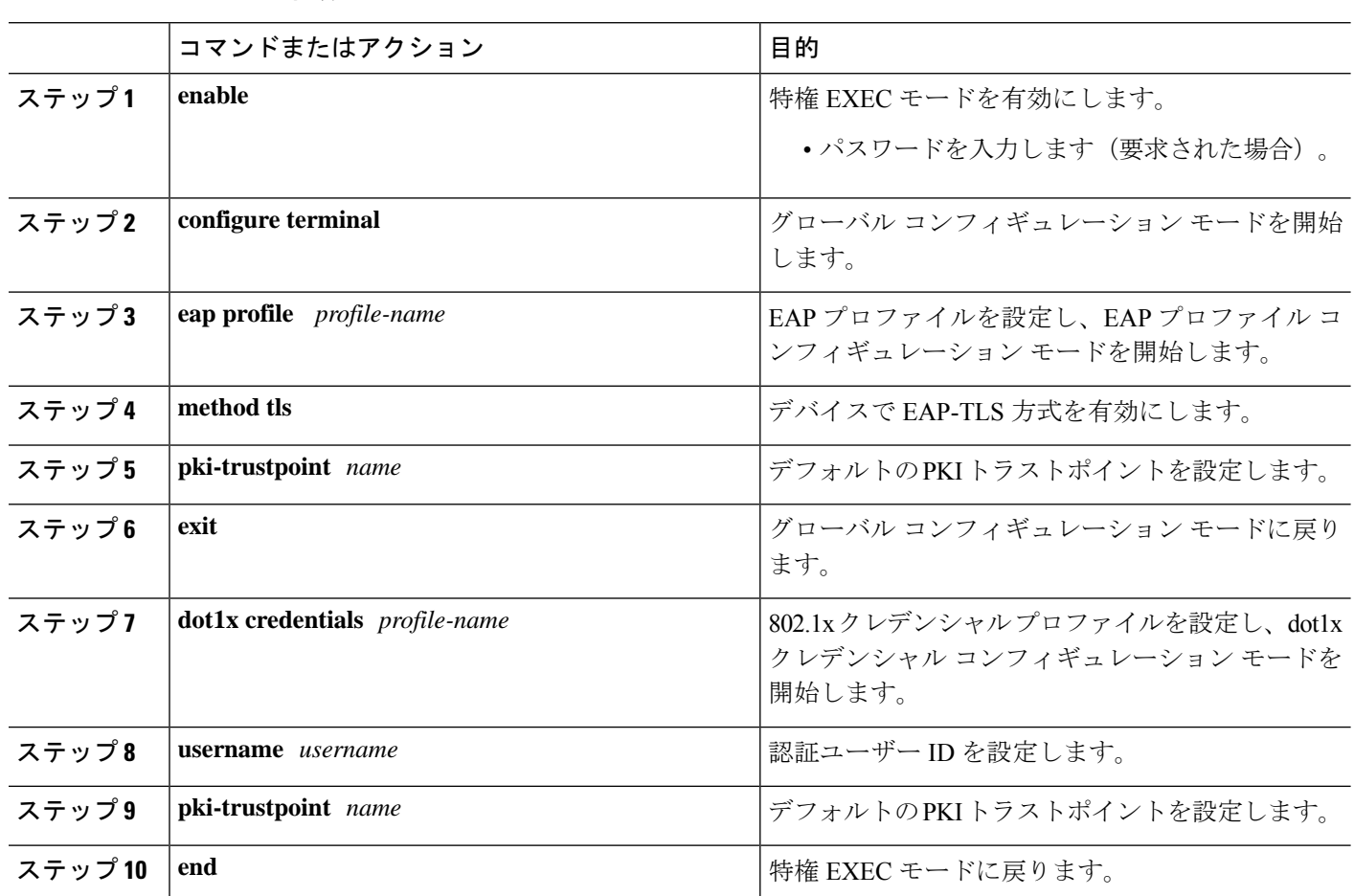

手順

## インターフェイスでの **802.1x MKA MACsec** 設定の適用

EAP-TLS を使用して MKA MACsec をインターフェイスに適用するには、次のタスクを実行し ます。

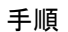

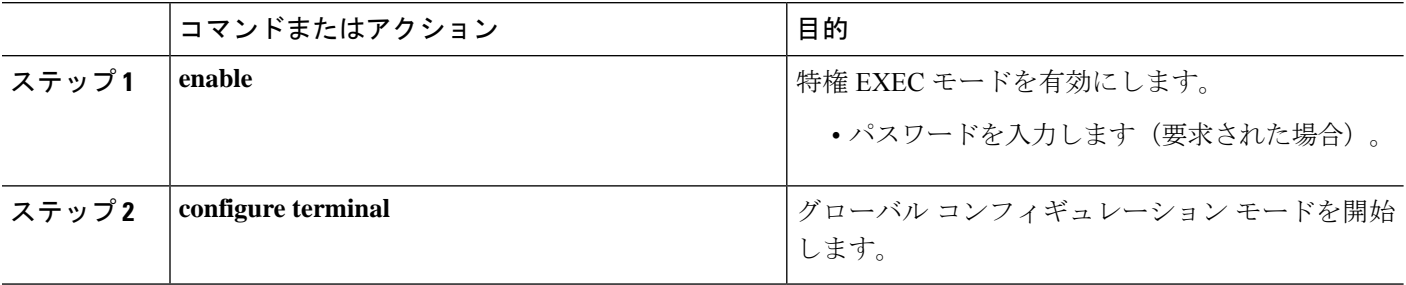

Ι

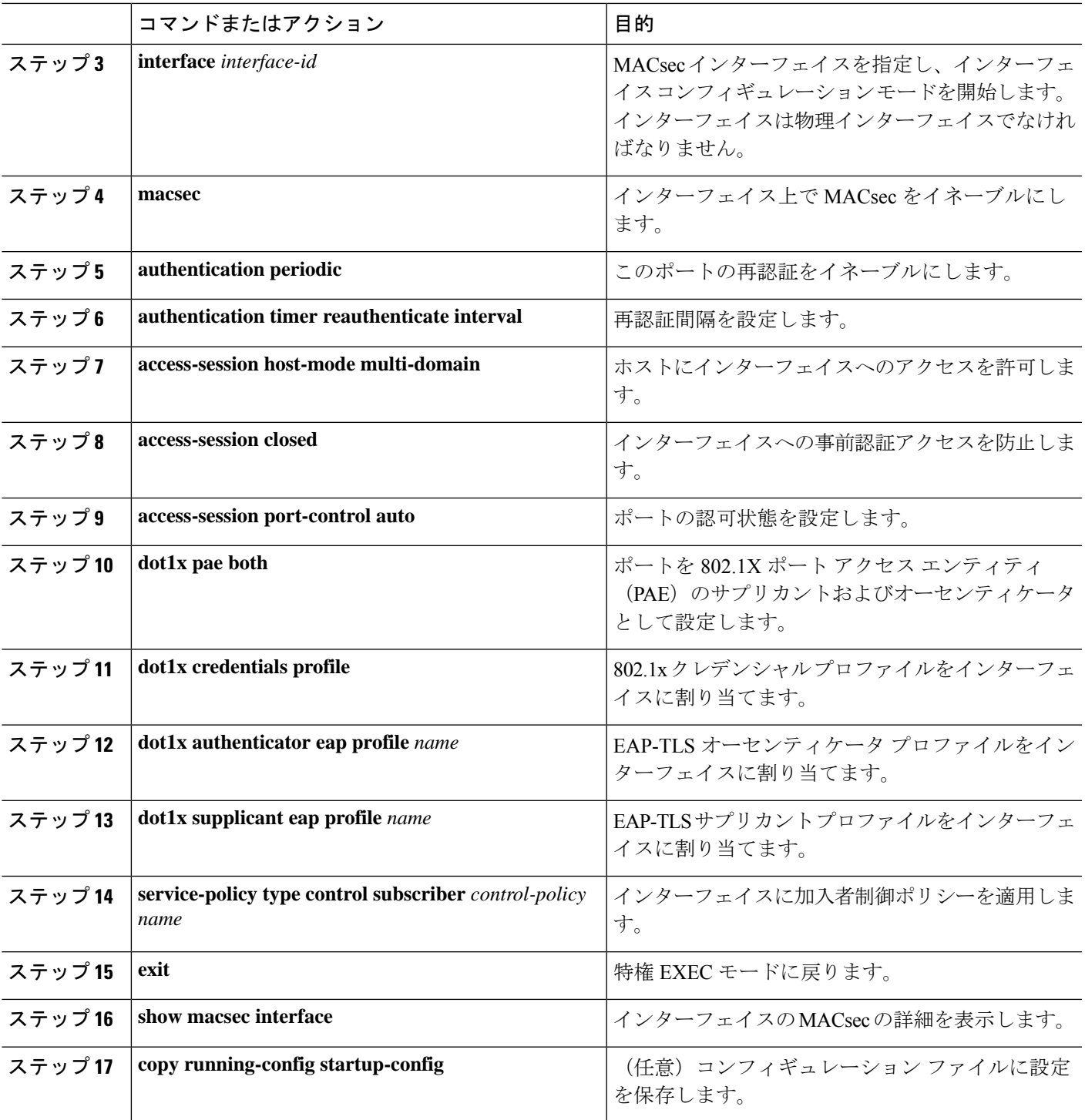

## 証明書ベース **MACsec** 暗号化の確認

証明書ベースの MACsec 暗号化の設定を確認するには、次の **show** コマンドを使用し ます。次に、 **show** コマンドの出力例を示します。

**show mka sessions** コマンドは、アクティブな MACsec Key Agreement (MKA) プロト コルのセッションの概要を表示します。

#### **Device# show mka sessions**

```
Total MKA Sessions....... 1
    Secured Sessions... 1
    Pending Sessions... 0
```
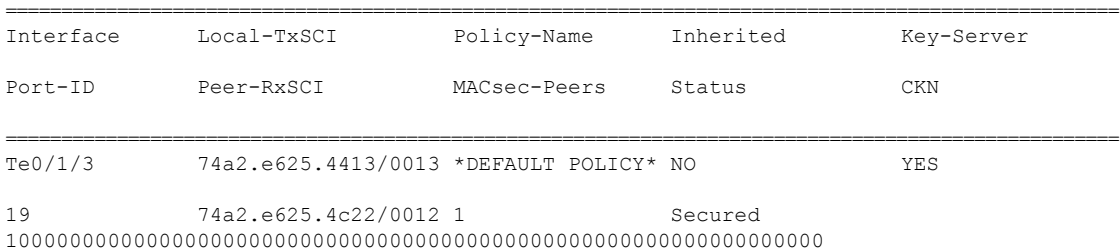

**show macsec status interface** *interface-id* は、指定されたインターフェイスの MACsec ス テータス情報を表示します。

#### **Device# show macsec status interface te0/1/2**

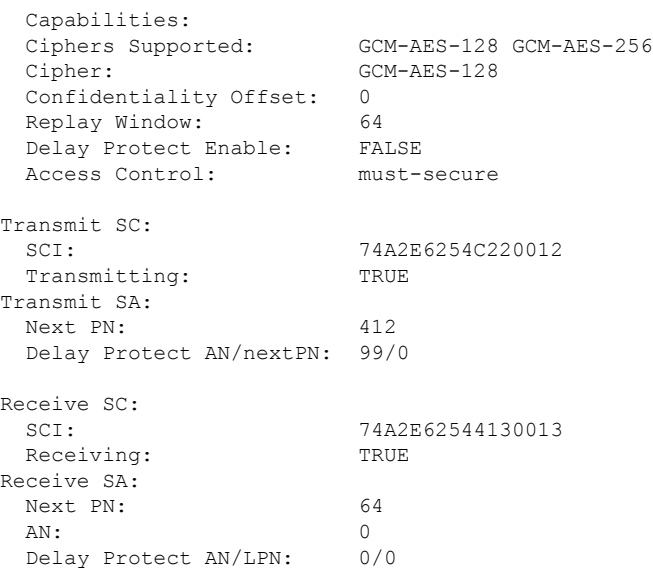

**show access-sessioninterface** *interface-id***details** は、指定されたインターフェイスのアク セス セッションに関する詳細情報を表示します。

#### **Device# show access-session interface te1/0/1 details**

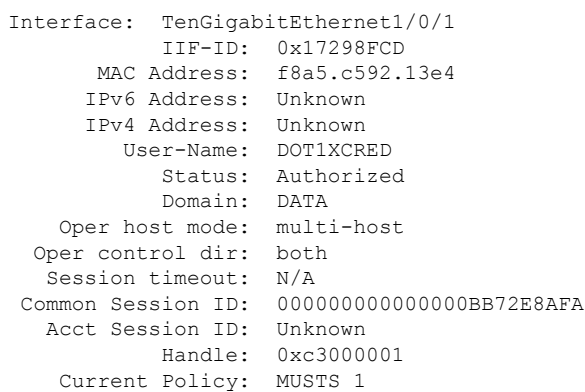

Local Policies: Security Policy: Must Secure Security Status: Link Secured

Server Policies:

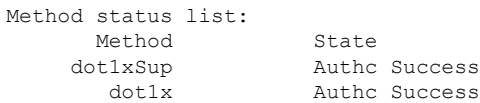

## 証明書ベース **MACsec** 暗号化の設定例

### 例**:**:証明書の登録

```
Configure Crypto PKI Trustpoint:
  crypto pki trustpoint POLESTAR-IOS-CA
  enrollment terminal
   subject-name CN=ASR1000x1@polestar.com, C=IN, ST=KA, OU=ENG, O=Polestar
  revocation-check none
   rsakeypair mkaioscarsa
  storage nvram:
  !
Manual Installation of Root CA certificate:
```
crypto pki authenticate POLESTAR-IOS-CA

### 例:**802.1x** 認証の有効化と **AAA** の設定

aaa new-model dot1x system-auth-control radius server ISE address ipv4 <ISE ipv4 address> auth-port 1645 acct-port 1646

```
automate-tester username dummy
key dummy123
radius-server deadtime 2
!
aaa group server radius ISEGRP
server name ISE
!
aaa authentication dot1x default group ISEGRP
aaa authorization network default group ISEGRP
```
### 例:**EAP-TLS** プロファイルと **802.1x** クレデンシャルの設定

```
eap profile EAPTLS-PROF-IOSCA
method tls
pki-trustpoint POLESTAR-IOS-CA
!
dot1x credentials EAPTLSCRED-IOSCA
username asr1000@polestar.company.com
pki-trustpoint POLESTAR-IOS-CA
!
```
### 例:インターフェイスでの**802.1X**、**PKI**、および**MACsec**の設定の適用

```
interface TenGigabitEthernet0/1
macsec network-link
authentication periodic
authentication timer reauthenticate <reauthentication interval>
access-session host-mode multi-host
access-session closed
access-session port-control auto
dot1x pae both
dot1x credentials EAPTLSCRED-IOSCA
dot1x supplicant eap profile EAPTLS-PROF-IOSCA
service-policy type control subscriber DOT1X POLICY RADIUS
```
Ι

# その他の参考資料

#### 関連資料

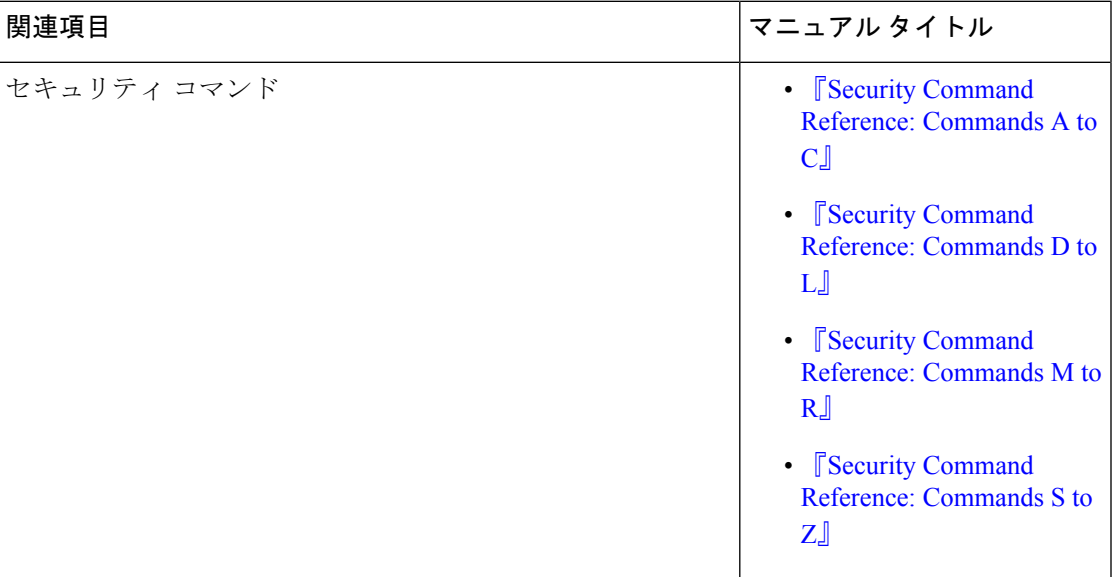

#### 標準および **RFC**

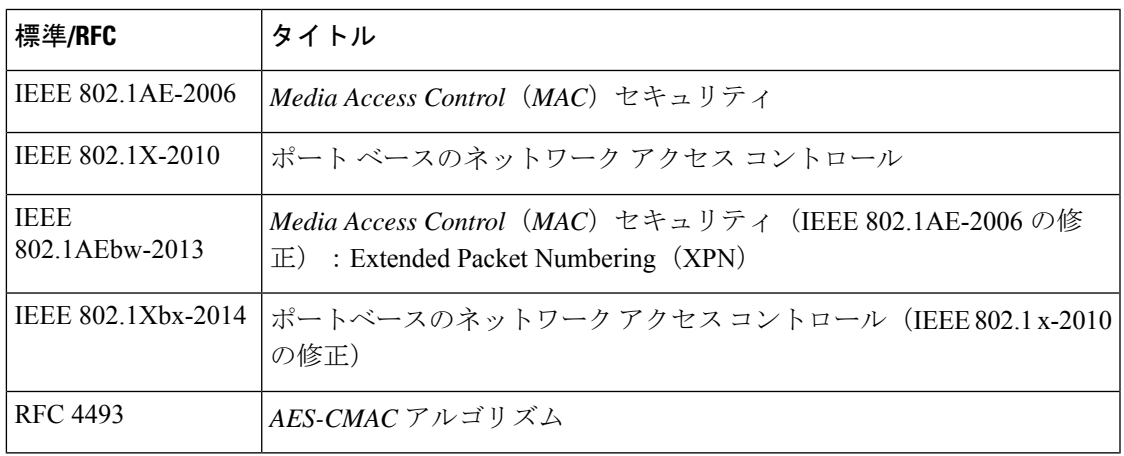

I

シスコのテクニカル サポート

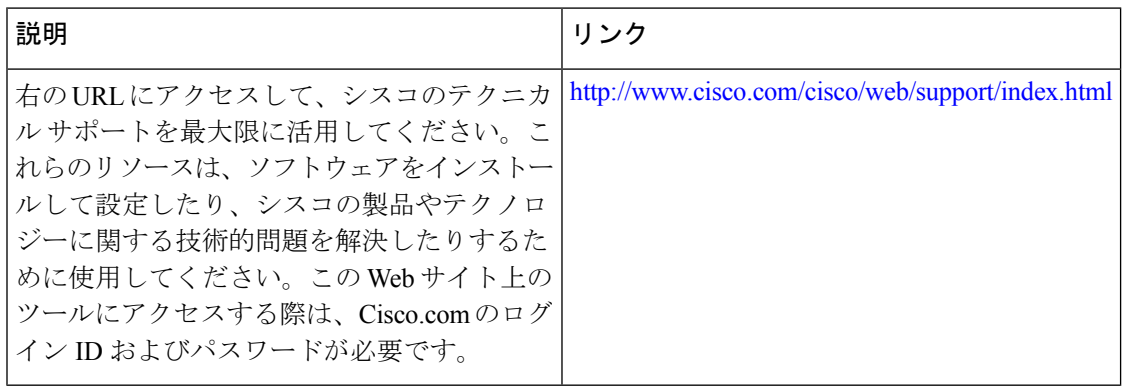

翻訳について

このドキュメントは、米国シスコ発行ドキュメントの参考和訳です。リンク情報につきましては 、日本語版掲載時点で、英語版にアップデートがあり、リンク先のページが移動/変更されている 場合がありますことをご了承ください。あくまでも参考和訳となりますので、正式な内容につい ては米国サイトのドキュメントを参照ください。